**الجمهورية اليمنية**

**وزارة التعليم العالي والبحث العلمي**

**جامعة العلوم الحديثة**

**كلية التعليم المفتوح وعن بعد**

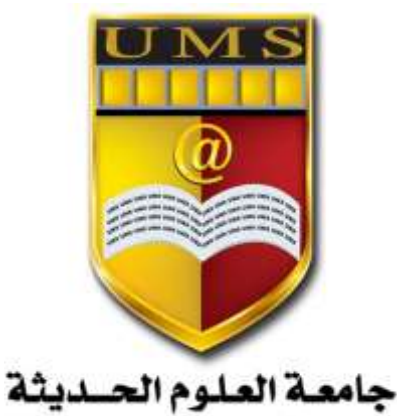

UNIVERSITY OF MODERN SCIENCES

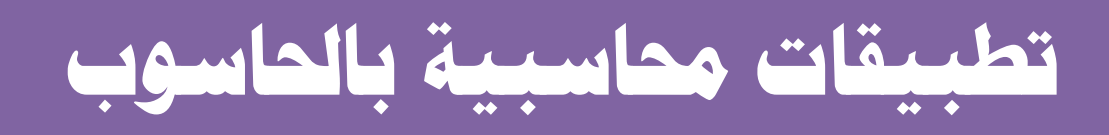

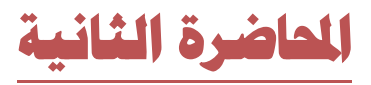

[www.ums-edu.com/distance](http://www.ums-edu.com/distance) [distance@ums-edu.com](mailto:distance@ums-edu.com) Tel: +967- 01- 530380

د- **عمليات ادارة الحسابات شاشة قيود اليومية**

يجب توضيح أمر مهم وهو أن ما يسمى بدفتر اليومية العامة في الحسابات المستخدمة يدويا يقوم النظام بإعداد جميع قيود اليومية من خالل البيانات المدخلة في أي شاشة من شاشات الدورة المستندية للحسابات وبذلك يجب التنبيه إلى أن عمل قيد يومية في هذه الشاشة لأي عملية تم إدخالها في أي شاشة أخرى في النظام يعتبر تكرار للعملية**.**

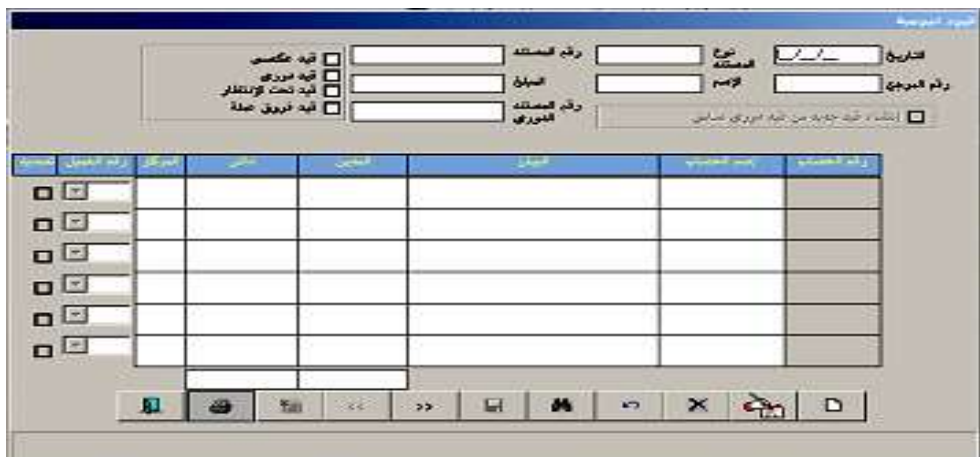

**استخدامنا لهذه الشاشة هو خاص بالعمليات التي ليس لها عالقة بالنقدية في الصناديق والبنوك أو بالمخازن من حيث التوريد والصرف أو بالبيع والشراء ، فنقوم باستخدامها مثال في :**

- عمل قيود التسوية الشهرية والسنوية وتسوية الأخطاء المحاسبية
	- عمل قيود الاستحقاقات مثل المرتبات المصروفات الاير ادات
		- شراء وبيع اصول باآلجل.

ويمكن من خال ل هذه الشاشة تحديد نوع القيد وهم كالتالي :

#### **-1 قيد عكسي**

يتم استخدامه عند عمل قيد مؤقت تريد فيما بعد عكسه والغاء اثره نهاية الشهر عند االقفال الشهري

**-2 قيد دوري**

.

يستخدم إلدخال القيود المتكررة يوميا او شهريا وعادة ما تكون قيود طويلة مثل قيد استحقاق المرتبات وقيود المصروفات الشهرية المستحقة فيتم حفظه ألول مره بالتأشير على قيد دوري ثم استدعائه مرة اخرى بالضغط على انشاء قيد جديد من قيد دوري سابق وتحديد رقم القيد لعرضه وتغيير ما يلزم.

**-3 قيد تحت االنتظار**

يتم استخدامه في حالة اذا كان القيد غير مكتمل الشروط المحاسبية وفي حالة عدم التأكد من صحة عملية ما ويسمح بالحفظ وال يسمح بالترحيل ويظهر في شاشة الترحيل بلون احمر داللة على عدم امكانية ترحيله**.**

## **-4 قيد فروق العملة**

يسمح للمستخدم بعمل قيود تسوية للفوارق التي تظهر نتيجة تغير اسعار الصرف للحسابات األجنبية ويقصد بفرق العملة الفارق الظاهر في الجانب المحلي للحساب االجنبي والناتج عن تغير سعر الصر ف للعملة الأجنبية من فتر ة الى اخر ي.

تتم معالجة فوارق أسعار العملة بإحدى الطرق التالية:

- 1- من المتغيرات في ادارة الحسابات يتم التأشير على (السماح بإدخال قيود تسوية فوارق العملة) ثم من شاشة قيود اليومية يتم التأشير على (قيد فروق العملة)
- **-2** من المتغيرات في ادارة الحسابات في شاشة الحسابات الوسيطة يتم ادخال )حساب فروق العملة( ومن شاشة الاقفال الشهري في ادارة النظام يتم التأشير على اقفال فروق العملة للحسابات الأجنبية **معالجة الخطأ في القيد المحاسبي تتم بالطرق التالية:ـ**
- -1 اذا تم التأشير على عدم استخدام ميزة الغاء الترحيل في شاشة المتغيرات تتم المعالجة بعمل قيد محاسبي يعكس القيد الخاطئ إللغاء اثره ثم اثبات القيد الصحيح او عمل قيد تسوية.
- -2 اذا لم يتم التأشير على عدم استخدام ميزة الغاء الترحيل في شاشة المتغيرات تتم المعالجة بالذهاب الى ادارة النظام والغاء ترحيل القيد الخاطئ ثم الحفظ والترحيل.

**طرق البحث عن القيود في شاشة قيود اليومية -:** 1- الطريقة العامة :- المؤشر في حقل (رقم المستند) + رمز البحث + (F9) الطريقة التفصيلية :- رمز البحث + (F8) ليقوم النظام بإظهار شاشة إضافية مفصلة للبحث عن القيد بتحديد أي صفة من الصفات الموجودة في الشاشة

**شاشة سندات الصرف**

- نستخدم هذه الشاشة للصرف من النقدية الجاهزة في الصناديق التابعة للمؤسسة أو في البنوك التي نتعامل معها حيث أن جميع الشاشات الخاصة بالدورة المستندية تؤثر مباشرة في الأرصدة بعد ترحيلها دون الحاجة إلى استخدام شاشة قيود اليومية حيث يقوم النظام بعمل قيد يومية من خالل البيانات المدخلة في حقول الشاشة
- يتعامل الجزء األعلى من السند مع الصناديق أو البنوك التي قمنا بتهيئتها في دليل الحسابات في شاشتي الصناديق والبنوك حسب ما يحدده المستخدم من الخيارين (نقدا- شيك) وتمثل الجانب الدائن

 أما الجزء السفلي من الشاشة فإنه يتعامل مع جميع الحسابات الفرعية المدخلة في دليل الحسابات ويمثل الطرف الثاني

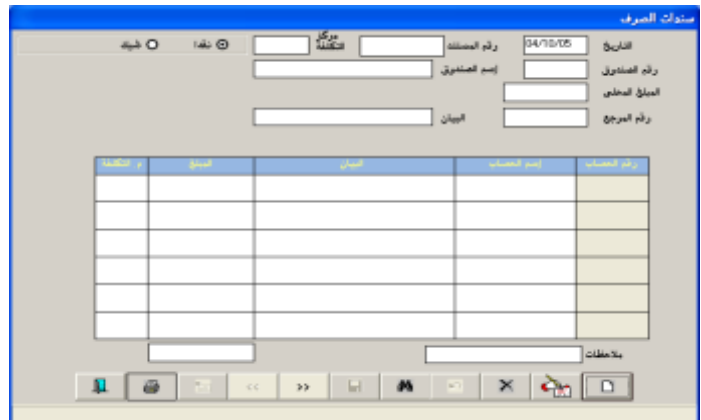

**شاشة سندات القبض**

- نستخدم هذه الشاشة إلثبات زيادة النقدية الجاهزة للمؤسسة سواء في أحد صناديق المؤسسة أو في حسابات المؤسسة في البنوك
- يتعامل الجزء األعلى من السند مع الصناديق أو البنوك التي قمنا بتهيئتها في دليل الحسابات في شاشتي الصناديق والبنوك حسب ما يحدده المستخدم من الخيارين (نقدا- شيك) وتمثل الجانب المدين.

**هناك اربع خيارات لعمل الشيكات -:**

**-1 بتاريخ السند**

يقصد بهذا الخيار التأثير على الحسابات بنفس تاريخ السند أي انه يؤثر على حساب البنك وحساب المورد او العميل دون التأكد من التحصيل الفعلي للشيك.

**-2 بتاريخ االستحقاق**

يقصد بهذا الخيار التأثير على الحسابات بتاريخ االستحقاق وليس بتاريخ السند أي انه يؤثر على حساب البنك وحساب المورد او العميل ايضا دون التأكد من التحصيل الفعلي للشيك في تاريخ االستحقاق.

**-3 توسيط حساب اوراق – ترحيل آلي**

في تاريخ السند يفتح حساب وسيط من ح/ أ.ق الى ح/ العميل وفي تاريخ االستحقاق يعمل قيد من ح/ البنك الدولي الى ح/ أ.ق مع اهمال التحصيل الفعلي للشيك.

**-4 ادخال االستحقاق يدويا**

في تاريخ السند يفتح حساب وسيط من ح/ أ.ق الى ح/ العميل وفي تاريخ التحصيل الفعلي للشيك يتم اعالم النظام بذلك من خالل شاشة الشيكات المستحقة يدويا ومن ثم يقوم النظام بعمل القيد من ح/ البنك الدولي الى ح/ أ.ق وتعتبر أفضل الطرق.

- **طرق البحث في السندات**
	- **-1 السندات غير المرحلة**

زر بحث + تحديد نوع السند +تحديد الصندوق + وضع المؤشر الى حقل رقم السند + 9F

**-2 السندات المرحلة والغير مرحلة**

زر بحث + وضع المؤشر في حقل رقم السند + 8F

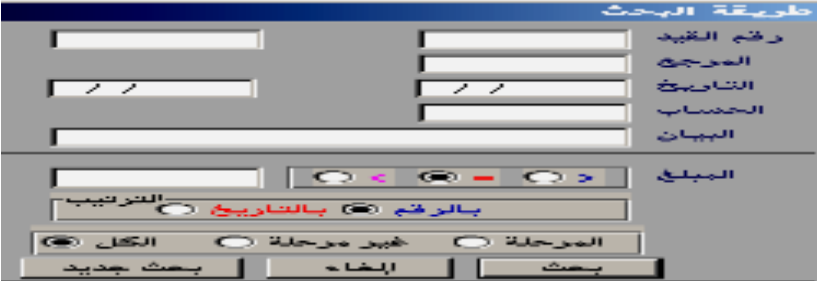

#### **شاشة الشيكات المستحقة**

يتم استخدامها عند استالم اشعار من البنك بتحصيله او خصمه لشيك مستحق وذلك حتى يتم اقفال الحساب الوسيط والتأثير على الحسابات وتتم كالتالي:

- تحديد تاريخ االستحقاق في حقل التاريخ
	- تحديد نوع السند
	- الضغط على زر بحث
- تعديل تاريخ التحصيل في حالة وصول اشعار البنك بعد تاريخ االستحقاق وذلك بالنقر على تاريخ التحصيل ثالث او اربع مرات حتى يظهر التقويم للقيام بتعديل التاريخ.
	- التأشير على عمود التحصيل
		- الحفظ
		- الترحيل

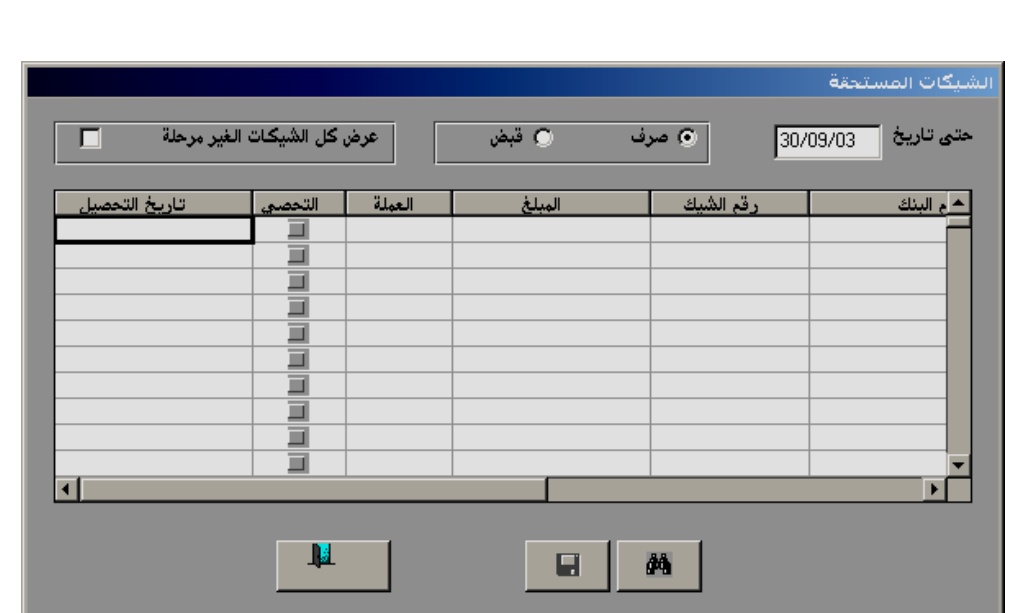

#### **شاشة توزيع تسديدات العمالء**

يمكن في هذه الشاشة توزيع المبالغ المسددة من العميل اما يدوي او آلي وليس لها أثر مالي وتتم يدويا عن طريق المستخدم حيث يقوم بتوزيع المبلغ المسدد كما يراه مناسب مثل ان يقوم بسداد المديونية األخيرة او االكبر وهكذا بينما آلي يقوم النظام بالسداد حسب األولية في التاريخ.

**اإلشعارات المدينة اإلشعارات الدائنة**

تستخدم هذه اإلشعارات للمراسلة مع الشركات أو الشخصيات التي نتعامل معها باآلجل سواء كان الحساب مدين أو دائن وذلك إلعالم العميل أو المورد بأن حسابه لدينا قد تأثر بالزيادة أو بالنقص وال يترتب على اصدارها أي تأثير

مالي في الحسابات.

**االشعارات المدينة**

- -1 زيادة رصيد العميل
- -2 نقص رصيد المورد **االشعارات الدائنة**
- -1 نقص رصيد العميل
- -2 زيادة رصيد مورد

**الترحيل**

هي النافذة الوحيدة للتأثير المالي لأي عملية تم إدخالها من أي شاشة من شاشات النظام المختلفة على الأرصدة المحاسبية وصوال الى التقارير المالية و الحسابات الختامية.

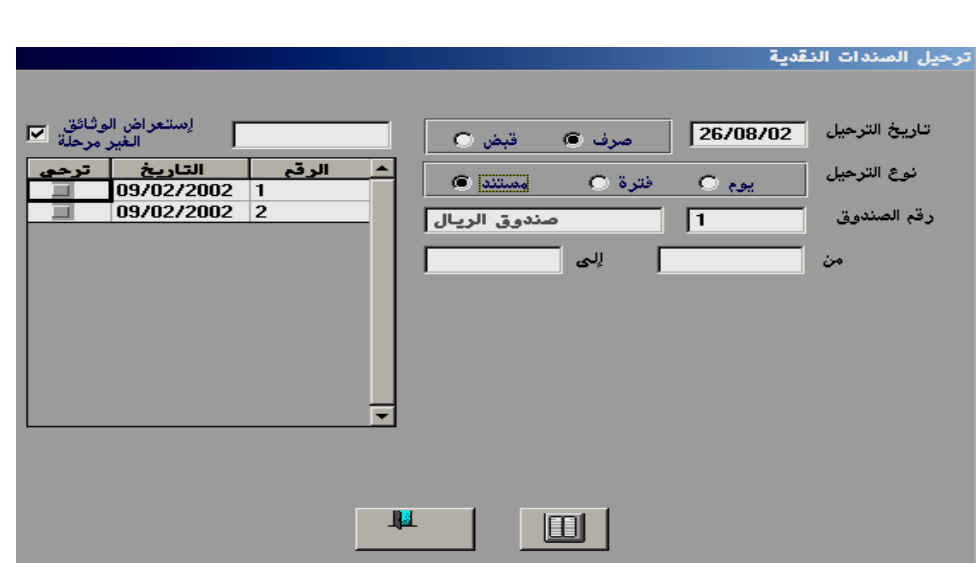

## **شاشة مصمم التقارير**

تستخدم هذه الشاشة لتصميم تقارير اضافية ال يوفرها النظام وهي كالتالي:

- تصميم تقرير بعملة غير العملة المحلية مثل ميزانية عمومية بعملة الدوالر وحسابات ارباح وخسائر بعملة اللاير السعودي......وهكذا**.**
- تصميم تقرير مجمع لعدة فروع مثل ميزانية مجمعة لعدة فروع او حساب ارباح وخسائر لعدة فروع .....وهكذا. **الخيارات المستخدمة اثناء تصميم التقارير-:**
	- 9F اظهار قائمة الفروع أو قائمة الحسابات
	- ESC اظهار قائمة الفروع او قائمة الحسابات
		- 7F اضافة سطر جديد
		- 6F لحذف سطر في التقرير
		- S إلظهار سطر في التقرير
			- H إلخفاء سطر في التقرير

**تقييم بعملة:** إلصدار التقرير بعملة غير العملة المحلية**.**

## **إلظهار اجمالي كلي عمودي**

عند التأشير على هذا الخيار يقوم النظام بإظهار ارصدة الفرع الأول وأرصدة الفرع الثاني وإظهار عمود اضافي باللون الأحمر الذي هو اجمالي أرصدة الفرعين.

# **إلظهار اجمالي الفروع فقط**

يقوم النظام بإظهار عمود واحد فقط الذي هو اجمالي أرصدة الفرعين فقط. ويتم استعراض التقرير المطلوب من شاشة التقارير المصممة.

## **األسئلة**

**س/1 ضع اشارة )√( امام االجابة الصحيحة واشارة )×( امام االجابة الصحيحة مع تصحيح الخطاء:**

- يتم عمل قيد يومية لأي عملية شراء نقدية( )
- نرسل اشعار مدين في حالة زيادة مديونية العميل او زيادة رصيد احد الموردين) (
- اثناء صياغة التقارير وإلظهار سطر جديد البد من النقر على 6f) ( س/2 ماهي انواع قيود اليومية مع شرح القيد المستخدم في عمل االستحقاقات الشهرية؟